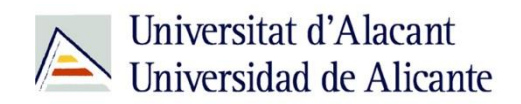

BIBLIOTECA UNIVERSITARIA

# **Herramientas de ayuda para organizar el plan de trabajo**

**Material formativo**

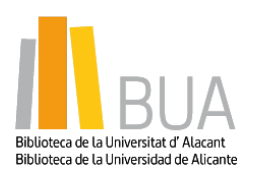

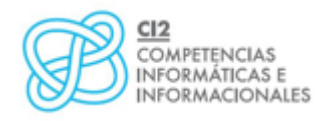

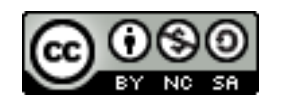

**Reconocimiento – NoComercial-CompartirIgual (By-ns-sa)**: No se permite un uso comercial de la obra original ni de las posibles obras derivadas, la distribución de las cuales se debe hacer con una licencia igual a la que regula la obra original.

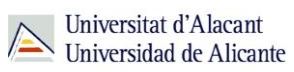

# **ÍNDICE**

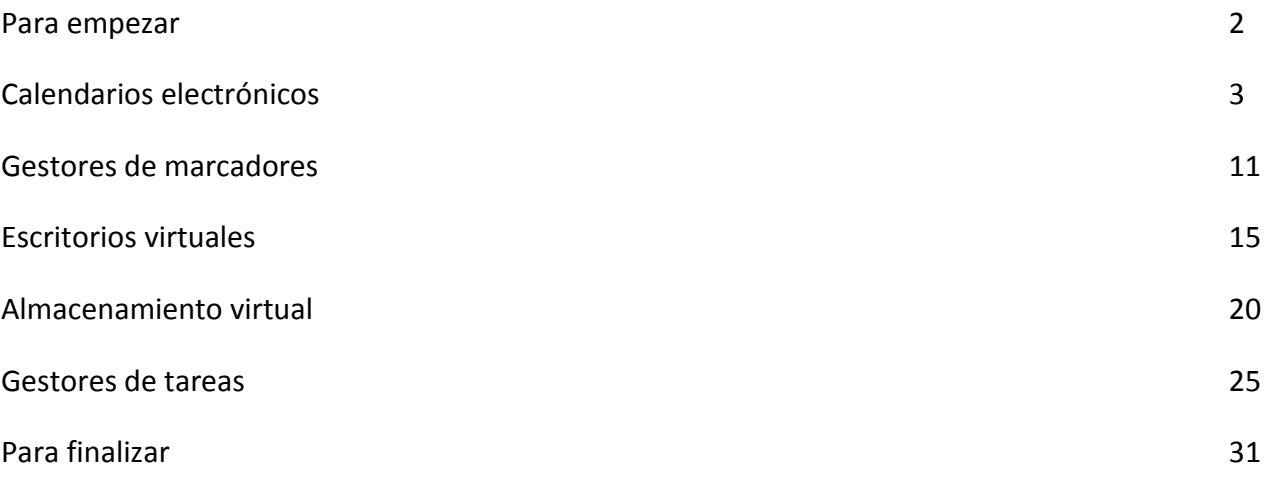

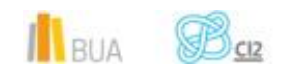

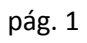

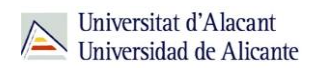

# **HERRAMIENTAS DE AYUDA PARA ORGANIZAR EL PLAN DE TRABAJO**

**PARA EMPEZAR**

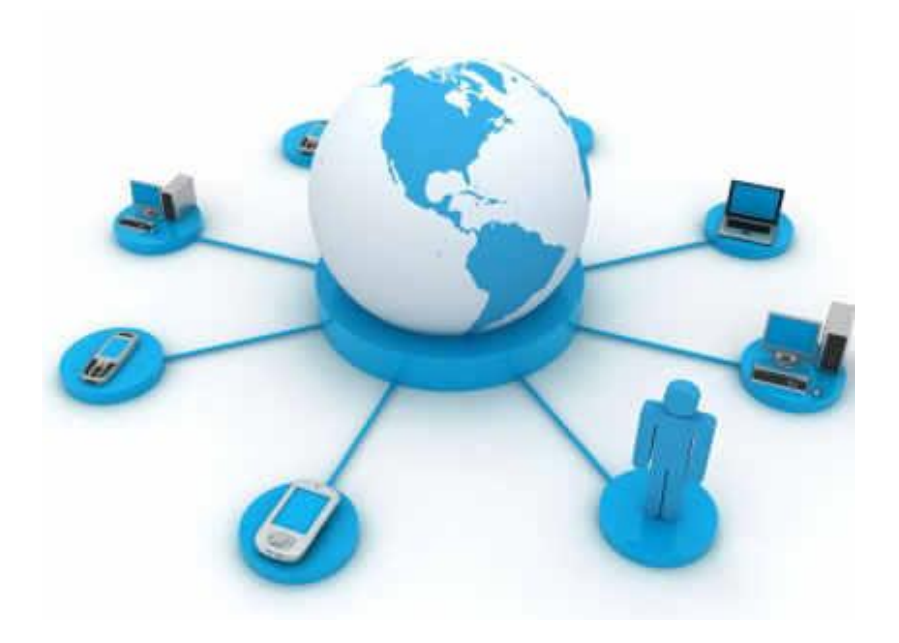

En esta unidad vamos a mostrarte algunas herramientas que pueden ser muy Ŏ۱ útiles para planificar tu trabajo de fin de Grado (TFG).

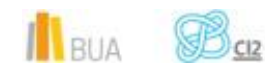

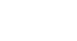

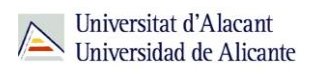

Hoy en día ya disponemos de diferentes medios para estar conectados a la red; tenemos los smartphones, las tablets, los ordenadores, etc… Ahora necesitamos mejores aplicaciones o herramientas para poder estar sincronizados con todos nuestros equipos.

Veremos herramientas como calendarios electrónicos, gestores de marcadores, escritorios virtuales, herramientas de almacenamiento virtual y gestores de tareas, que te pueden ser de ayuda para organizar y planificar tu plan de trabajo de fin de Grado.

## **CALENDARIOS ELECTRÓNICOS**

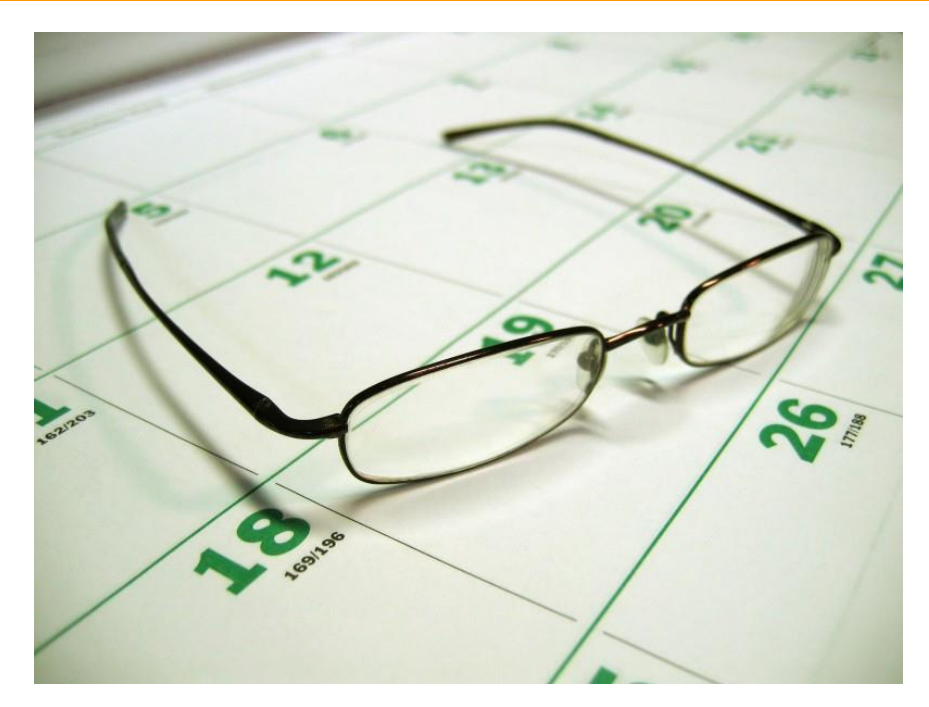

Hoy en día las personas vivimos interactuando todo el tiempo con medios tecnológicos: cuentas de correo electrónico, smartphones, tablets, ordenadores, etc. Por ello, cuando queremos organizarnos, la convencional agenda personal no puede servirnos para estas tareas digitales.

**Un calendario electrónico es un programa de cómputo que te permite utilizar versiones electrónicas de herramientas de oficina diversas tales como un calendario, una agenda, un directorio telefónico y una lista de contactos. Estas herramientas son una extensión de muchas de las características que ofrecen los programas para la administración** 

Il RUA **SE** 

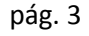

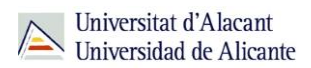

**del tiempo, tales como los paquetes de accesorio para escritorio y los sistemas centrales automatizados de oficina.**

Estos dispositivos verifican, de manera automática, el calendario electrónico de los miembros de un equipo, abren ventanas de tiempo, proponen horarios alternativos para las reuniones, programan las juntas y hacen citas y avisan/recuerdan a los participantes a través de mensajes de correo electrónico.

El programa más simple de este tipo es el comando **Cal** de Unix, que simplemente presenta un calendario mensual o anual.

A continuación te mostraremos algunos de los calendarios electrónicos más utilizados para PC.

#### **Google Calendar**

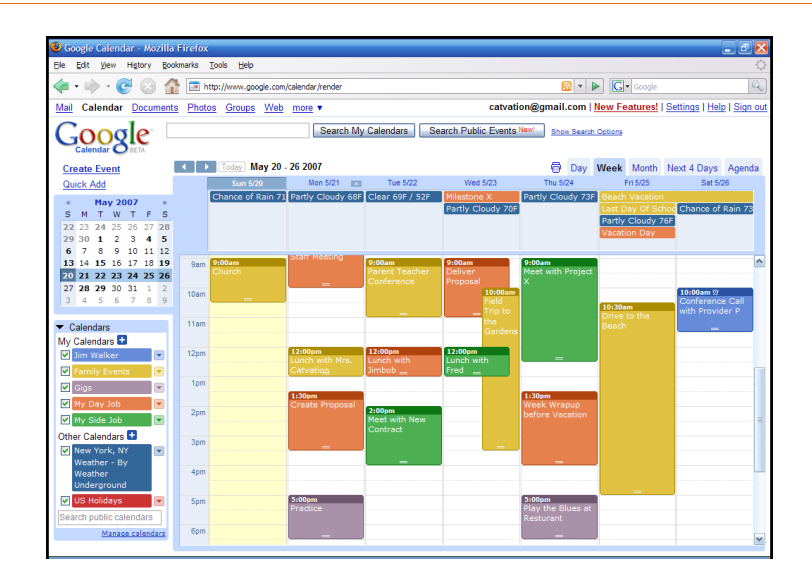

**Google Calendar, cuyo nombre código anterior era CL2, es una agenda y calendario electrónico desarrollado por Google.**

 $\mathbb{H}_{\text{RIA}}$   $\mathcal{B}_{\text{CR}}$ 

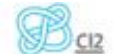

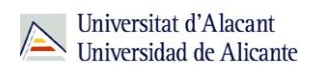

Permite sincronizarlo con los contactos de Gmail de manera que puedes invitarlos y compartir eventos. Está disponible desde el 13 de abril de 2006.

 Ten en cuenta que aunque los usuarios no están obligados a tener una cuenta de Gmail, sí deben disponer de un Google Account para poder usar el software.

#### **Características de Google Calendar:**

- La interfaz de Google Calendar es similar a otras utilidades de calendario para escritorio tales como Microsoft Outlook o iCal para Mac OS X.
- La interfaz con tecnología AJAX te permite ver, agregar y aún arrastrar y soltar eventos de una fecha a otra sin recargar la página.
- Ofrece una variedad de vistas, tal como semanal, mensual y agenda.
- Puedes agregar rápidamente eventos de calendario tecleando frases en lenguaje natural, tal como "*Reunión con tutor 7pm*".
- Puedes también fijar el número de días a mostrar en su modo de vista personalizada.
- Todos tus eventos reflejados en Google Calendar pueden ser comentados por tus contactos que comparten esta herramienta.
- Los eventos se almacenan online, lo que significa que el calendario puede ser visto desde muchos lugares. En caso de que experimentes un fallo de disco duro, también significa que ninguna información se pierde.

Ten en cuenta que puedes agregar y compartir múltiples calendarios, permitiendo varios niveles de permisos para los usuarios con los que compartes esta herramienta. Esto permite la colaboración y compartir horarios entre grupos.

Google Calendar te permite crear múltiples calendarios y mostrarlos en la misma vista. Estos también pueden ser fácilmente compartidos, ya sea de solo lectura o con control completo, y solo para personas específicas o para todos.

[ENLACE AL SITIO DE GOOGLE CALENDAR](https://accounts.google.com/ServiceLogin?service=cl&passive=1209600&continue=https://www.google.com/calendar/render&followup=https://www.google.com/calendar/render&scc=1)

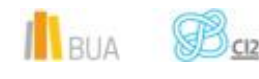

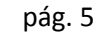

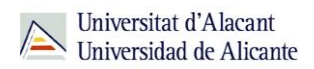

#### **Icalc**

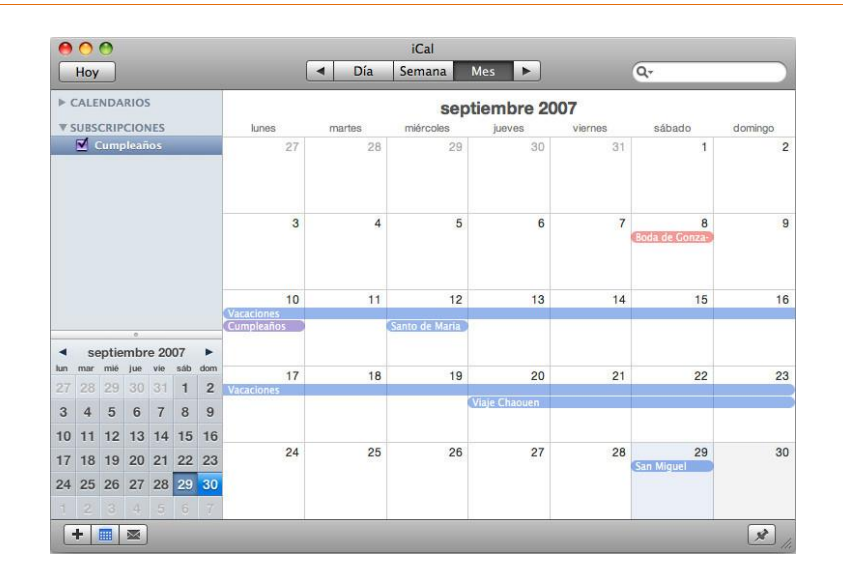

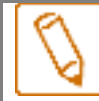

**iCal** es una aplicación de calendario personal hecha por Apple Inc. que se ejecuta en el sistema operativo Mac OS X. **iCal** también puede referirse a iCalendar, el formato de calendario estándar empleado por la aplicación de calendario iCal.

#### **Características de iCal:**

- Almacena seguimiento de eventos y citas, permite múltiples vistas de calendario (como calendarios "domésticos", de "oficina" y "para niños") para identificar rápidamente conflictos de horarios y tiempo libre.
- Está integrado con MobileMe, por lo que los calendarios pueden ser compartidos por Internet. También puedes compartir calendarios a través del protocolo WebDAV.
- Permite la suscripción a otros calendarios para mantener el contacto con amigos y otras cosas como horarios de programaciones.
- Permite la recepción de notificaciones de próximos eventos tanto en la pantalla, por correo electrónico, SMS o buscapersonas.

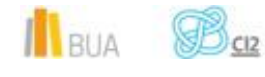

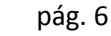

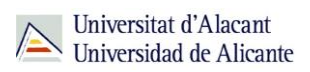

#### [ENLACE AL SITIO DE iCAL](http://www.apple.com/es/support/lion/applications/)

#### **Hotmail Calendar**

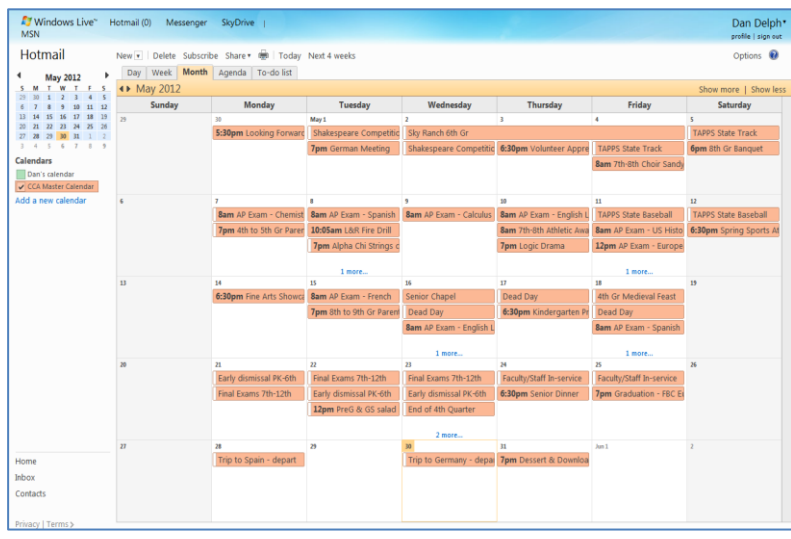

**Hotmail Calendar (anteriormente Windows Live Calendar y Windows Live Hotmail Calendar) es una aplicación web de administración de actividades de Microsoft. Está integrado en Hotmail. Calendar admite archivos de iCalendar para que los usuarios puedan importar las entradas de calendario en sus calendarios.**

#### **Características de Hotmail Calendar:**

- Ofrece una interfaz similar a la aplicación de escritorio de Windows.
- Similar a Hotmail, la interfaz está desarrollada con tecnología AJAX que te permite ver, agregar y eventos al calendario, arrastrar y colocar desde una fecha a otra sin volver a cargar la página.
- Cuenta con modos de vista diaria, semanal, mensual y del programa. También incluye una función de lista de tareas para que hagas un seguimiento de tus tareas por completar.

 $\mathbb{R}$   $\mathbb{B}_{\alpha}$ 

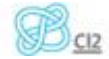

pág. 7

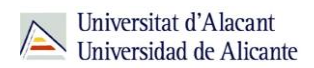

- Hotmail Calendar se almacena en línea y lo puedes ver desde cualquier lugar.
- Se pueden crear y compartir múltiples calendarios, otorgando diferentes niveles de permiso para cada usuario.
	- o **Compartir tu calendario con familiares y amigos**, decide si pueden agregar, editar o sólo ver los eventos de tu calendario. Deberán iniciar sesión con una cuenta de Microsoft account.
	- o **Enviar a tus amigos un vínculo de sólo lectura a tu calendario**. Envía a tus amigos una dirección URL privada por correo electrónico. Sólo podrán ver el calendario pero no necesitarán una cuenta de Windows Live. Para mantener la privacidad de tu calendario, pídeles que no compartan la dirección URL.
	- o **Hacer público este calendario**, Exponer un vínculo público para que cualquier persona pueda buscar y ver el calendario en línea.

#### ENLACE AL SITIO DE **[HOTMAIL CALENDAR](https://login.live.com/login.srf?wa=wsignin1.0&rpsnv=12&ct=1388135408&rver=6.1.6206.0&wp=MBI_SSL_SHARED&wreply=https%3a%2f%2fcalendar.live.com%2f%2f&lc=3082&id=64362&mkt=es-es)**

#### **Calendarios electrónicos para Android**

A continuación veremos algunos calendarios electrónicos para **Android**:

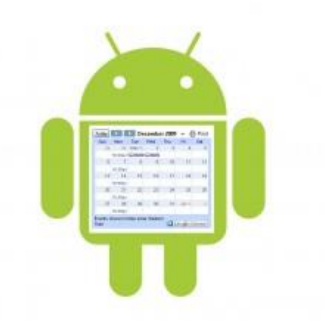

#### **TOTAL AGENDA**:

**Práctico y sencillo**. Esas son las dos palabras que definen a [Total Agenda.](https://market.android.com/details?id=org.inse.pim) Es sencillamente una lista con todas nuestras **tareas y eventos ordenados cronológicamente**. Tiene pocas opciones, como mostrar un día, una semana o dos, pero siempre igual, en modo de listado, en realidad no funciona como un calendario, sino como nuestra lista de tareas pendientes. Está muy bien [para](http://www.elandroidelibre.com/2011/03/las-mejores-agendas-y-calendarios-para-android.html) ver lo que tienes en un día de un vistazo. En un clic tienes la ventana de edición, con lo que puedes agregar una tarea o un evento de manera sencilla.

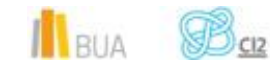

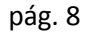

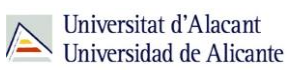

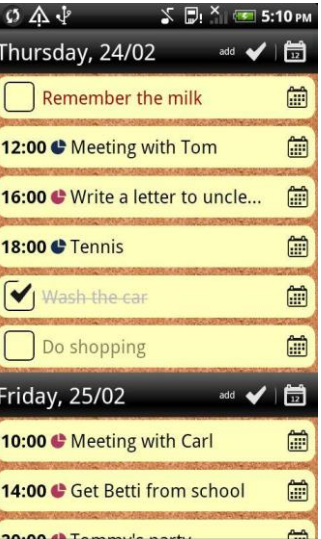

#### [ENLACE AL SITIO DE TOTAL AGENDA](http://es.appszoom.com/android_applications/productivity/total-agenda_tskl.html)

#### **TOUCH CALENDAR**:

Touch Calendar **convierte tu calendario en una especie de Google Maps**. Puedes hacer zoom y movimientos hacia todos los lados, [para](http://www.elandroidelibre.com/2011/03/las-mejores-agendas-y-calendarios-para-android.html) ir explorando el calendario, como si fuera un mapa. Al igual que Total Agenda, **se sincroniza con Google Calendar** y te permite [activar](http://www.elandroidelibre.com/2011/03/las-mejores-agendas-y-calendarios-para-android.html) y desactivar tus diferentes calendarios.

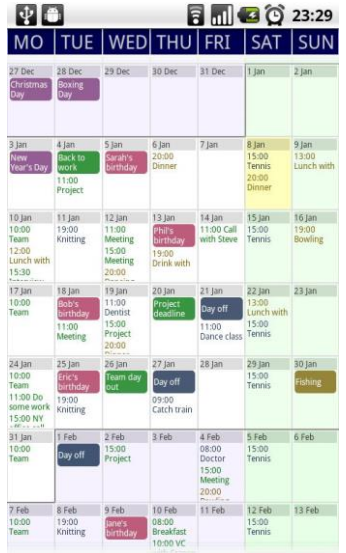

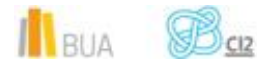

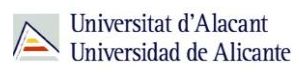

#### [ENLACE AL SITIO DE TOUCH CALENDAR](http://es.appszoom.com/test/android_applications/productivity/touch-calendar-free_jiry.html)

#### **DEJAOFFICE**:

**DejaOffice** es una pequeña oficina dentro de tu Android. La aplicación incluye una gestión total y enfocada a profesionales con contactos, calendario, tareas, notas y control de gastos. Es muy configurable, y permite la sincronización con todos los datos de tu Android. También existe una versión de escritorio de pago, que te permitirá gestionar todo de forma mucho más sencilla. Es una aplicación muy **completa y útil**, pero no es demasiado intuitiva.

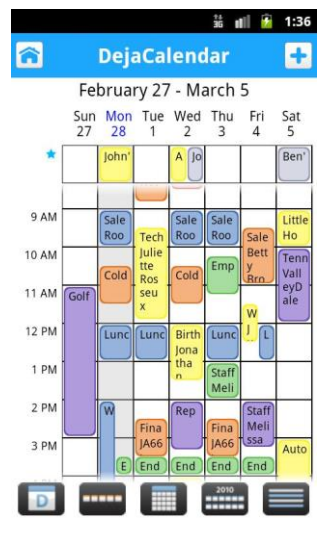

#### [ENLACE AL SITIO DE DEJAOFFICE](http://www.dejaoffice.com/)

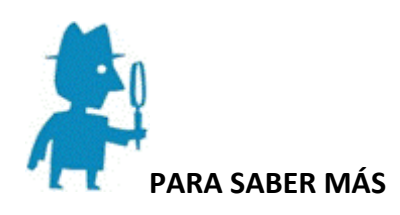

Calendarios electrónicos [http://es.wikipedia.org/wiki/Calendario\\_electr%C3%B3nico](http://es.wikipedia.org/wiki/Calendario_electr%C3%B3nico)

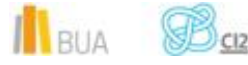

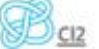

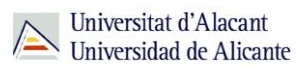

[http://es.wikipedia.org/wiki/Google\\_Calendar](http://es.wikipedia.org/wiki/Google_Calendar) <http://es.wikipedia.org/wiki/ICal> [http://es.wikipedia.org/wiki/Windows\\_Live\\_Calendario](http://es.wikipedia.org/wiki/Windows_Live_Calendario) **Tutoriales** <http://www.youtube.com/watch?v=HDSst1YXQdM> <http://www.youtube.com/watch?v=6jagpbOSuts> [http://www.slideshare.net/parejajd/aplicaciones-en-la-nube-v1?from\\_search=7](http://www.slideshare.net/parejajd/aplicaciones-en-la-nube-v1?from_search=7)

### **GESTORES DE MARCADORES**

Entre los recientes éxitos dentro de los servicios web sociales, se encuentran los **marcadores sociales**, los cuales te permiten acceder siempre que lo desees a tus marcadores, sin necesidad de estar en tu ordenador (una de las ventajas básicas de la *web 2.0*), además de compartirlo con infinidad de usuarios y de infinidad de modos.

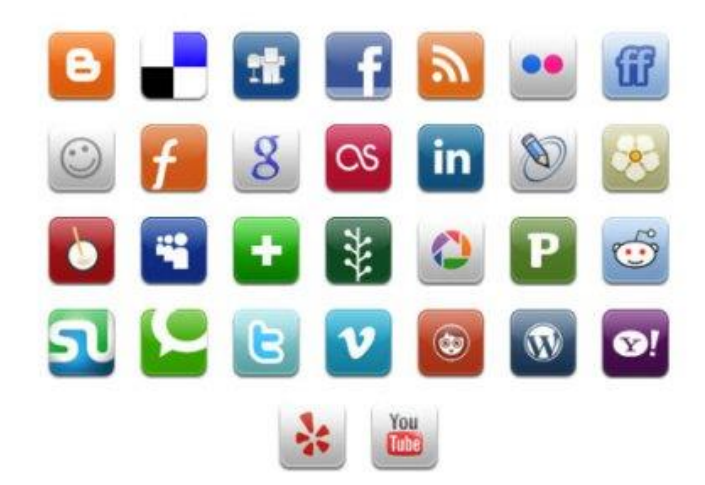

#### **Características de los gestores de marcadores:**

 Una de las funcionalidades básicas que poseen todos los gestores de marcadores sociales, es mostrar en la portada, los últimos favoritos agregados y los favoritos más agregados.

Il BUA BCR

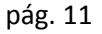

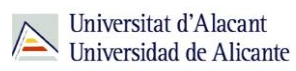

- Los marcadores sociales o *bookmarking* permiten almacenar, clasificar y compartir enlaces Web. La posibilidad de almacenar tus listados de enlaces con un gestor de marcadores te permite tener acceso a ellos desde cualquier ordenador conectado a Internet.
- Además, estos gestores también facilitan el acceso a marcadores almacenados y etiquetados por otros usuarios con intereses similares a los tuyos.
- Con frecuencia estos gestores van más allá, ofreciéndote otras posibilidades como la creación de grupos, la sindicación de contenidos, etc. En la actualidad hay diversos gestores de marcadores sociales.
- En un sistema de marcadores sociales puedes guardar una lista de recursos de Internet que consideres útiles en un servidor compartido. Las listas pueden ser accesibles públicamente o de forma privada. Otras personas con intereses similares pueden ver los enlaces por categorías, etiquetas o al azar.
- También categorizan los recursos con '**tags**' o '**etiquetas**' que son palabras asignadas por la/el usuario relacionadas con el recurso. La mayoría de los servicios de marcadores sociales te permite buscar marcadores asociados a determinadas 'tags' y clasificar en un ranking los recursos según el número de usuarios que los han marcado.

Su popularidad va creciendo y la competición ha hecho que los servicios ofrezcan algo más que compartir marcadores y permitan votos, comentarios, importar o exportar, añadir notas, enviar enlaces por correo, notificaciones automáticas, rss, crear grupos y redes sociales.

#### **A continuación veremos algunos gestores de marcadores:**

**Delicious:** 

Uno de los servicios de marcadores sociales más populares y usado hoy en día. Guarda tus páginas favoritas, organízalas por *tags* y descubre lo que otros usuarios están compartiendo. Puedes suscribirte mediante RSS a etiquetas y recibir los últimos artículos.

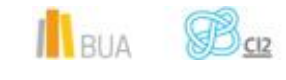

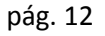

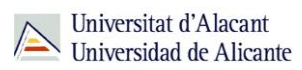

#### [ENLACE AL SITIO](https://previous.delicious.com/)

#### **Google Bookmarks**:

Es sencillo y funcional, guarda todos tus enlaces en tu cuenta de Google. Puedes crear listas y ordenar por etiquetas.

#### [ENLACE AL SITIO](https://accounts.google.com/Login?continue=https://www.google.es/bookmarks/%3Fhl%3Des&hl=es&service=bookmarks)

#### **StumbleUpon.com**:

Es de los servicios más grandes y extendidos. Tiene aplicaciones para cada navegador, botones para compartir contenidos en la mayoría de sitios web y versiones para móviles. Es especialmente útil para encontrar recursos valiosos en su base de enlaces de la comunidad.

#### [ENLACE AL](http://www.stumbleupon.com/) SITIO

**Blinklist**:

Te permite sindicar los marcadores mediante suministros RSS por etiquetas, aunque a diferencia de Del.icio.us, no sindica por tipos de medios/archivos. La funcionalidad más interesante de Blinklist es que te permite **marcadores privados**. Al agregar marcadores, no sólo añades las etiquetas a los favoritos, sino que puedes seleccionar la visibilidad de estos. También, dispone de "nubes de etiquetas*"* con las *tags* generales y las personales, además de mostrar de un modo más usable (páginas) los marcadores.

#### [ENLACE AL SITIO](http://blinklist.com/)

**Digg.com**:

Es quizá uno de lo primeros y el más social de los servicios de marcadores. No solo guarda tus enlaces preferidos, destaca por una comunidad que elige los mejores artículos con un sistema de puntuación que te muestra los mejores de cada categoría.

#### [ENLACE AL SITIO](http://digg.com/)

**CiteULike**:

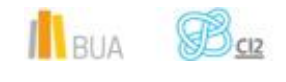

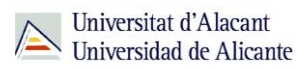

Gestor en línea de **artículos académicos**. Te permite la creación de una biblioteca personal para conservar las referencias de los textos de interés detectados en la red y la exportación de los registros a herramientas como BibTeX y Endnote.

#### [ENLACE AL SITIO](http://www.citeulike.org/)

**Connotea**:

Gestor en línea de **referencias académicas**. Te permite descubrir, compartir y organizar referencias bibliográficas en línea. Fichas exportables en formato RIS.

#### [ENLACE AL SITIO](http://www.connotea.org/)

**Mendeley**:

Es un **gestor bibliográfico** que extrae los metadatos de los documentos, y los indiza automáticamente. No es un gestor de referencias simplemente, es un gestor de documentos. A esto hay que sumarle una potente búsqueda a texto completo, y múltiples opciones de crear carpetas, generar copia automática de los pdf, etiquetas, y de compartir bibliografía de forma privada con los colegas. También te permite hacer anotaciones en forma de *post-it* en el pdf y subrayar texto. Es también una herramienta "colaborativa" que está contribuyendo a difundir el producto entre los usuarios de la web social.

#### [ENLACE AL SITIO](http://www.mendeley.com/)

**Zotero**:

**Extensión** para el navegador Firefox que te permite recopilar, gestionar y compartir recursos académicos.

#### [ENLACE AL SITIO](http://www.zotero.org/)

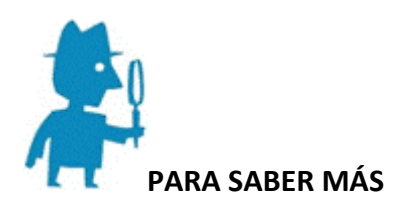

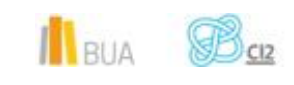

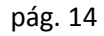

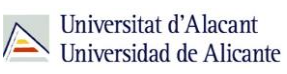

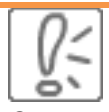

Gestores de marcadores [http://es.wikipedia.org/wiki/Marcadores\\_sociales](http://es.wikipedia.org/wiki/Marcadores_sociales) <http://aulablog21.wikispaces.com/TALLER+DE+MARCADORES+SOCIALES> [http://bvs.sld.cu/revistas/aci/vol16\\_5\\_07/aci113107.html](http://bvs.sld.cu/revistas/aci/vol16_5_07/aci113107.html) [http://www.hegoa.ehu.es/es/biblioteca/marcadores\\_sociales](http://www.hegoa.ehu.es/es/biblioteca/marcadores_sociales) **Tutoriales** <http://www.slideshare.net/bibliotecacps/marcadores-sociales-y-gestores-de-referencia> <http://www.slideshare.net/jabarrera/mendeley-seminario-crai> <http://www.slideshare.net/GuiaSalud/2-web-20marcadores>

# **ESCRITORIOS VIRTUALES**

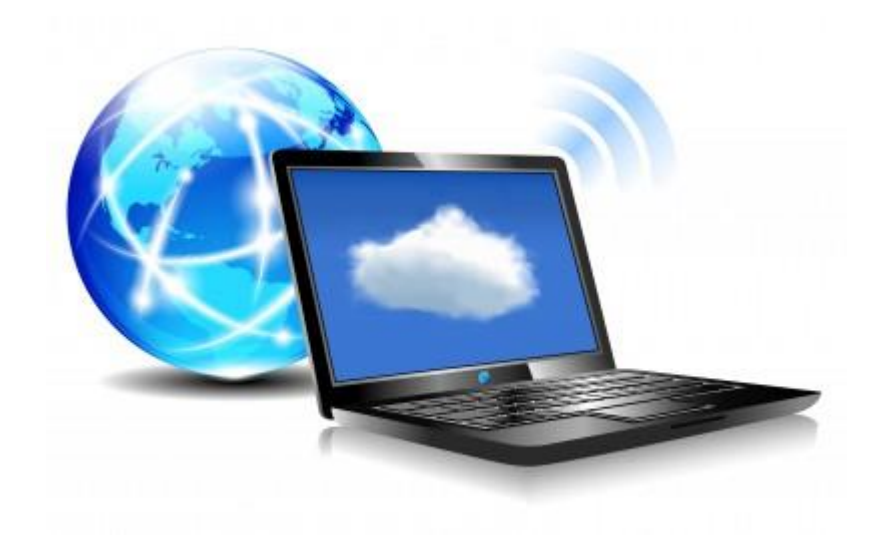

**La virtualización de escritorio, web desktop, webtop…, es un término relativamente nuevo, introducido en la década de los 90, que describe el proceso de separación entre el escritorio, que engloba los datos y programas que utilizas para trabajar, de la máquina física. El escritorio "virtualizado" es almacenado remotamente en un servidor central en lugar de en el** 

 $\mathbf{1}_{\text{BUA}}$   $\mathbf{B}_{\text{C2}}$ 

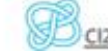

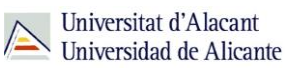

**disco duro de tu ordenador personal. Esto significa que cuando trabajes en tu escritorio desde tu portátil u ordenador personal, todos tus programas, aplicaciones, procesos y datos se almacenan y ejecutan centralmente, permitiéndote acceder remotamente a tus escritorios desde cualquier dispositivo capaz de conectarse remotamente al escritorio, tales como un portátil, PC, smartphone o cliente ligero.**

La experiencia que tendrás está orientada para que sea idéntica a la de un PC estándar, pero desde un dispositivo de cliente ligero o similar, y desde la misma oficina o remotamente.

Al igual que cualquier otra tecnología, la virtualización de escritorios proporciona una serie de beneficios clave que hace que esta tecnología sea la elegida por un gran número de usuarios:

La virtualización de escritorio ofrece **ventajas** con respecto al modelo tradicional, en el que cada ordenador funciona como una unidad completa y autónoma con su propio sistema operativo, periféricos y aplicaciones.

- En general los gastos se reducen porque los recursos pueden ser compartidos y se asignan a los usuarios en función de sus necesidades.
- La integridad de tu información se mejora porque todos los datos se almacenan y se guardan copias de seguridad en el centro de datos.
- Los conflictos en el software se minimizan mediante la reducción del número total de los programas almacenados en los equipos.
- A pesar de la distribución de los recursos, puedes personalizar y modificar tus equipos de escritorio para satisfacer tus necesidades específicas. De esta manera, la virtualización de escritorio ofrece una mayor flexibilidad en comparación con el paradigma cliente / servidor.

**Limitaciones** que tiene la virtualización de escritorios:

- Los riesgos de seguridad que se generan si la red no está bien gestionada, te conlleva una pérdida de autonomía y privacidad.
- Los desafíos en la creación y el mantenimiento de los controladores para las impresoras y otros periféricos.
- Dificultad en la gestión de complejas aplicaciones como las multimedia.

#### **A continuación analizaremos algunos escritorios virtuales:**

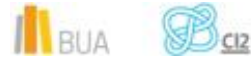

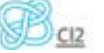

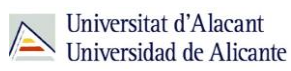

#### **Glide OS**:

Disco duro, escritorio y portal en uno. El sistema operativo web Glide OS tiene tres tipos de vista: escritorio tradicional (Desktop), sistema de archivos (Glide HD) y página principal (Portal), al estilo de iGoogle. Utilizando el modo Desktop, verás un conjunto de aplicaciones a través de las cuales podrás acceder a las funciones principales. Lo mejor son sus 30 Gbytes de almacenamiento para cuentas gratuitas y la opción de varias cuentas de usuario. Y lo peor la edición de fotos, documentos, composición de páginas web… que se realiza en ventanas aparte del navegador principal. [ENLACE AL SITIO](http://www.glideconnect.com/)

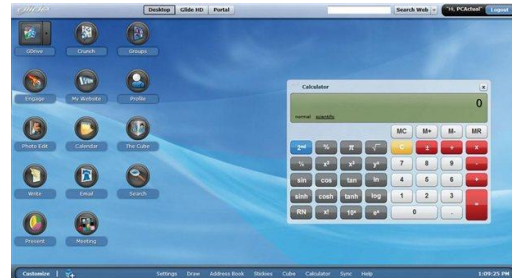

#### **Museum Box**:

Escritorio divertido e ideal para entornos educativos, Museum Box es una herramienta en línea con la que podrás crear un original escritorio en el que guardar tu material en cajas virtuales relacionadas entre sí, independientemente de su formato. El escritorio de Museum Box se estructura a modo de casillero y puedes subir a cada espacio imágenes, texto, sonidos, vídeos, ficheros o enlaces. Si te quedas sin espacio, utiliza las capas para acceder a nuevos casilleros. Requiere registro si deseas guardar la información en la plataforma. Uno de sus puntos fuertes es su interfaz gráfica: atractiva, amena e intuitiva. Y uno de sus puntos débiles es la edición de documentos en línea; aunque es posible crear archivos de texto o grabar vídeos, las posibilidades de sus funciones ofimáticas son muy limitadas. [ENLACE AL SITIO](http://museumbox.e2bn.org/)

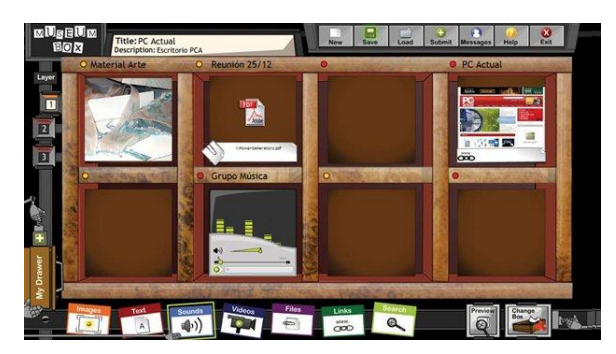

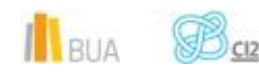

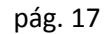

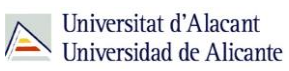

#### **OODesk**:

Sistema operativo web versátil y gratuito, OOdesk es un sistema web que sigue la línea de ZeroPC Cloud Navigator y Glide OS, ofreciendo un entorno similar a tu escritorio local. Además, admite aplicaciones de terceros. Respecto al sistema de almacenamiento, desde su Administrador de Archivos podrás acceder a las funciones básicas de carga y gestión de ficheros y rastrear las carpetas públicas de otros usuarios. La compartición de contenido a través de carpetas públicas es la única función de interacción social que implementa. Cuenta con un editor de textos, de presentaciones y hoja de cálculo, así como con un visualizador de imágenes y un reproductor multimedia. De la misma manera, dispone de cliente de correo propio, aunque no es posible sincronizar tus cuentas de Gmail, Yahoo, Hotmail... en un único espacio. [ENLACE AL SITIO](http://www.oodesk.com/home.php)

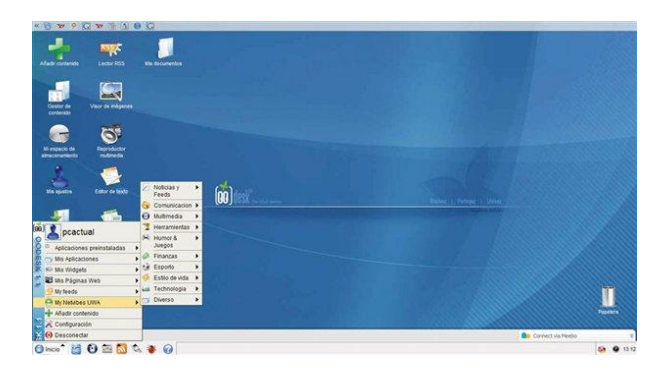

#### **SilveOS**:

Lo más parecido a Windows en la Nube, SilveOS te ofrece la comodidad de contar con un entorno gráfico muy similar a Windows y la posibilidad de probar la plataforma sin registro, aunque no está traducido al castellano. Es un sistema operativo en la web que nos ofrece muchas funciones de las que hemos visto en programas semejantes: navegador web, juegos, vídeos de youtube, cliente twitter, bloc de notas, paint….

Está integralmente programado en Silverlight, tiene incluso una aplicación de Visual Earth y, sinceramente, sorprende la velocidad con la que se abren las aplicaciones que contienen.

Podéis probarlo sin necesidad de registro, usando el usuario Guest que dejan disponible. Su interfaz gráfica está 100% inspirada en Windows: menú de Inicio similar, calendario, reloj, espacio para notas, iconos análogos para los programas… En esta línea, cuenta con las aplicaciones Paint, Notepad y Rich Notepad para creación de imagen, texto y texto enriquecido, respectivamente, cuyo aspecto y características están basados en sus homólogas de Microsoft. Aunque sí dispone de gestor de ficheros, no cuenta con cargador, lo que constituye uno de sus puntos más débiles frente a escritorios similares. Respecto a los aspectos sociales, integra Twitter y cuenta con visores

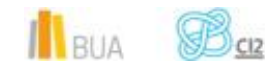

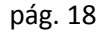

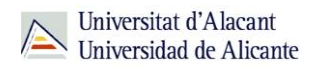

#### para Flickr y YouTube. Dispone de un chat muy básico para comunicar con la comunidad SilveOS. [ENLACE AL SITIO](http://www.silveos.com/)

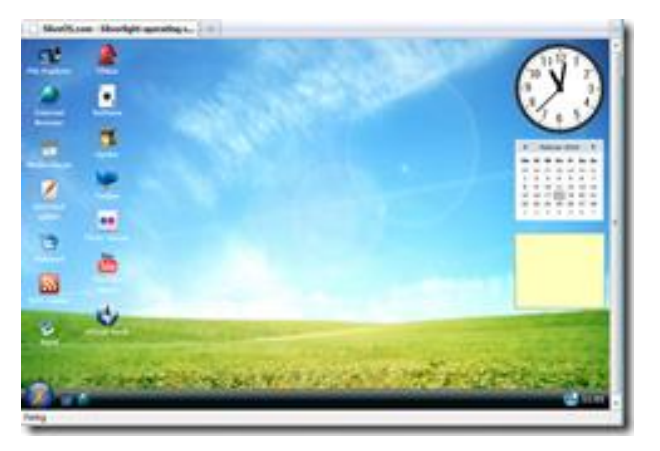

#### **ZeroPC Cloud Navigator**:

*trabajo*

Es un sistema operativo web completo y versátil que integra sistema de administración y almacenamiento de archivos, suite ofimática ThinkFree y gestor unificado de correo. Cambia el fondo de escritorio, organiza tus carpetas, vacía la Papelera, accede a tu navegador web o utilidad de mensajería, gestiona cuentas de usuario… Incluso podrás crear tus propios documentos en la Nube gracias a la integración de la suite ofimática en línea ThinkFree. Como Linkovery, pretende reducir el número de navegadores abiertos a uno solo desde el que disfrutar de los servicios web más populares con un simple clic: Facebook, Twitter, Tuenti… Introduce tus contraseñas una única vez, gestiona todas tus cuentas desde su Universal Inbox y ahorra tiempo de navegación. Dispone de un sistema de carga de ficheros para subir archivos desde tu ordenador. En seguridad, admite realizar backups de tus datos y crear una carpeta Safety Box en la que guardar material confidencial, protegido mediante contraseña y encriptación. [ENLACE AL SITIO](http://www.zeropc.com/)

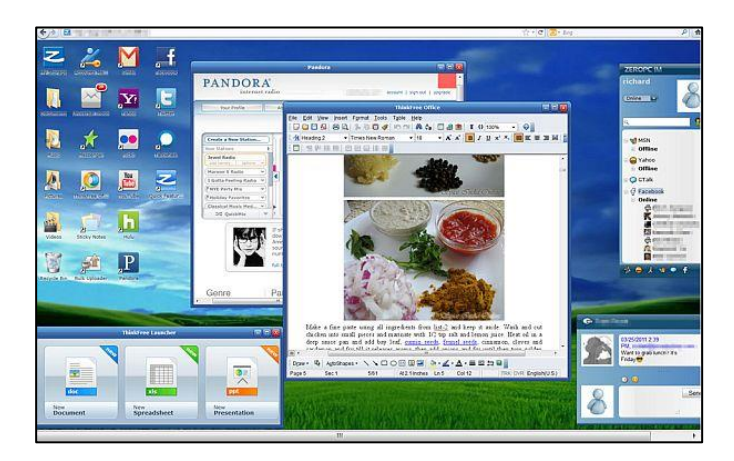

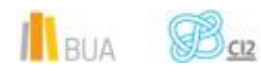

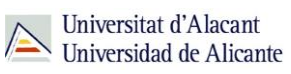

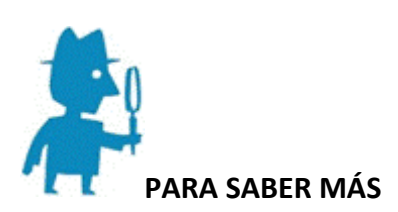

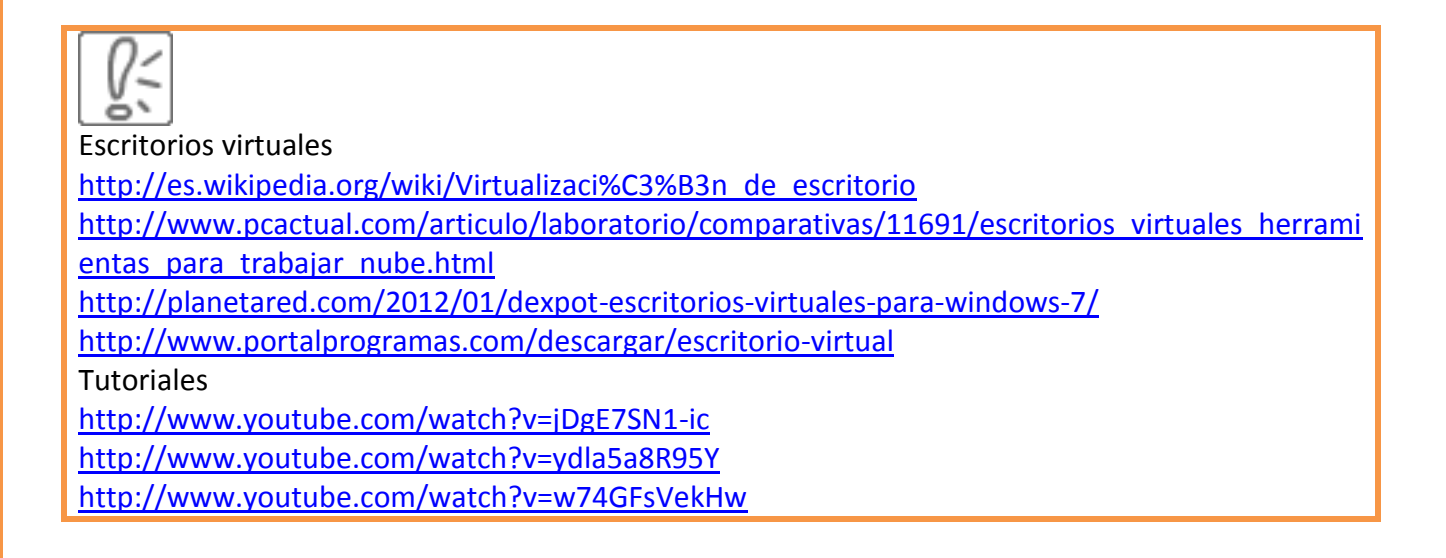

# **ALMACENAMIENTO VIRTUAL**

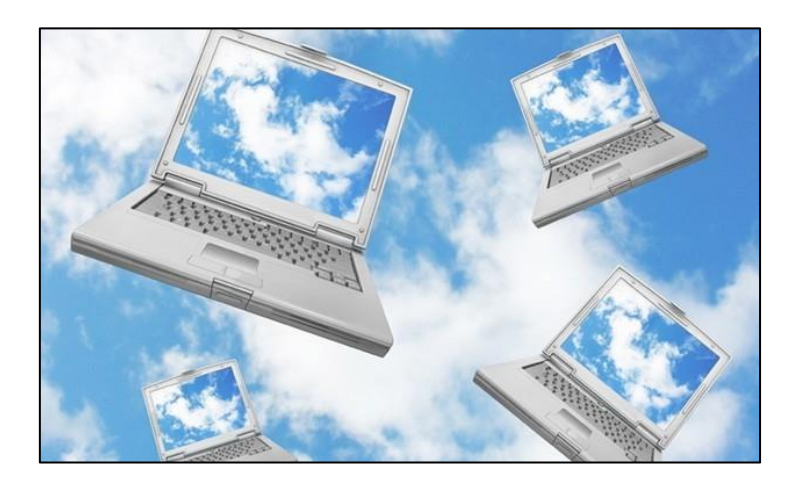

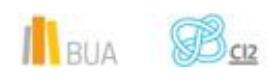

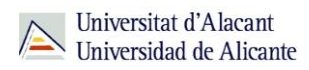

Mediante los servicios web de almacenamiento de datos, hoy es posible almacenar tus datos y archivos en el ciberespacio, algo que unos años atrás ni siquiera hubiéramos pensado.

#### **Características principales del almacenamiento virtual:**

- Estos "discos duros virtuales" te facilitan guardar copias on-line de tus archivos, pudiendo al mismo tiempo compartirlos con otros internautas.
- Estos servicios te permiten efectuar copias de seguridad de tus archivos y poder acceder a ellos desde cualquier ordenador conectado a Internet.
- Te permite contar con un espacio donde resguardar aquella información más sensible a tus intereses, ante cualquier inconveniente que pudiera surgir con el equipo o dispositivo donde habitualmente guardas tus datos.
- Estos servicios de almacenamiento virtual ofrecen generalmente cuentas gratuitas para pequeñas cantidades de datos, y si el objetivo es almacenar una mayor cantidad de información deberás contratar una cuenta de pago por un abono mensual o anual determinado.
- La transmisión de datos se efectúa mediante tecnología de cifrado, y además es posible guardar todo tipo de archivos: imágenes, videos, canciones y audio y documentos en prácticamente todos los formatos.
- El acceso a los contenidos puede efectuarse en todo momento y lugar, y con cualquier dispositivo que te permita acceder a un navegador web.

Se diferencian mayormente en las capacidades de almacenamiento, cuotas a abonar para cuentas de mayor capacidad y que, además, algunos de ellos ofrecen software en línea para editar documentos y archivos de distintas extensiones

#### **Ejemplos de servicios de almacenamiento virtual.**

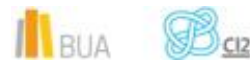

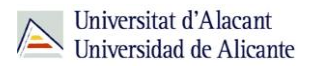

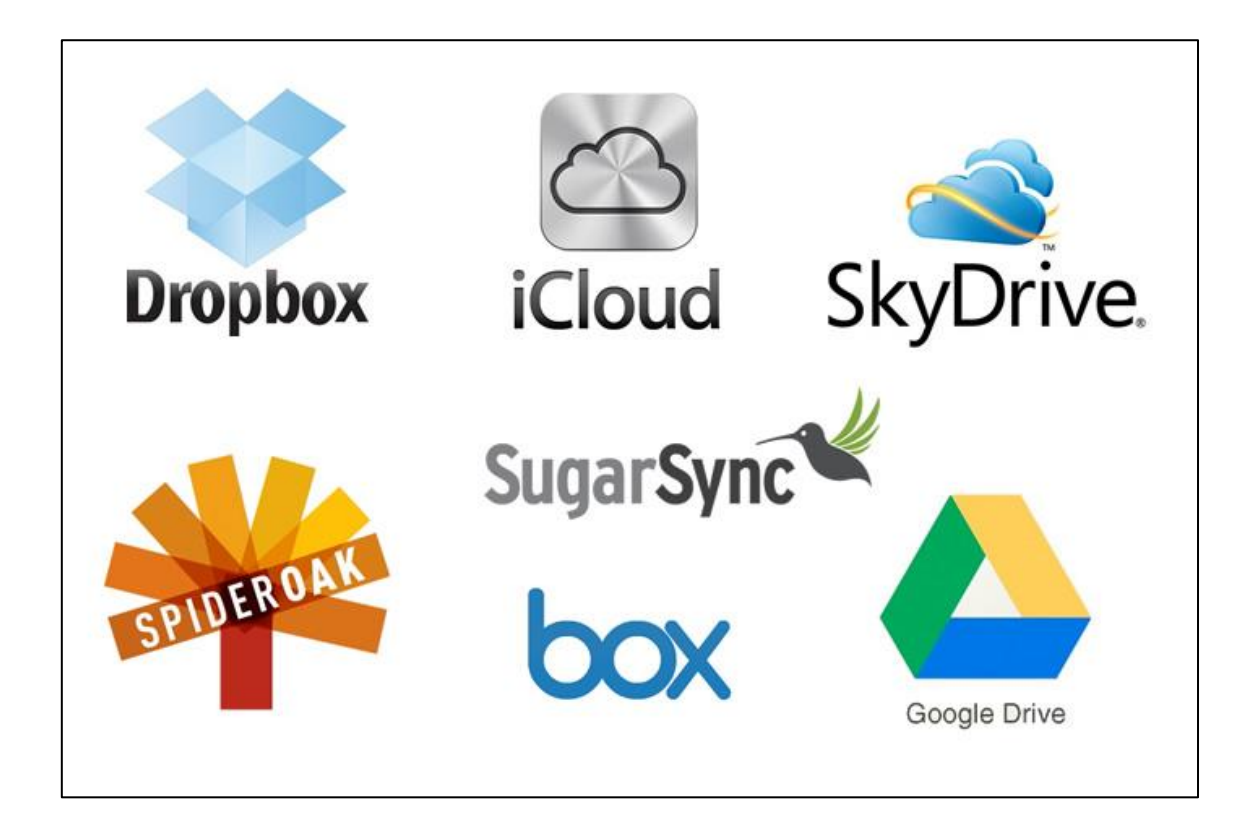

#### **Dropbox**:

Es una aplicación que te permite respaldar y almacenar archivos realizando una sincronización entre tu ordenador y un disco virtual en la red. Crea una simple carpeta en tu escritorio donde puedes incluir todo lo que quieras y compartirlo con otros. De forma gratuita te permite almacenar hasta 2 gb, capacidad que puedes aumentar, si lo recomiendas, hasta 8gb. Pagando, puedes aumentar la capacidad aún más si lo deseas. [ENLACE AL SITIO](https://www.dropbox.com/)

**Adrive:**

Sistema de almacenamiento virtual que te ofrece una capacidad de 50 GB gratuitos. No posee una interfaz muy atractiva ya que está diseñado simplemente para subir archivos y almacenarlos y/o compartirlos. [ENLACE AL SITIO.](http://www.adrive.com/)

**File.ai:** 

Ideal para compartir archivos pesados y sin registro. Rapidísimo, estable y seguro, además de ser totalmente gratuito. Bastará con agregar el archivo a compartir y en segundos (o minutos,

**IL**BUIA

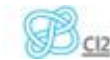

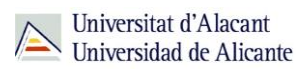

dependiendo del tamaño del archivo) tendrás varios links para compartir directamente vía email o por las redes sociales[. ENLACE AL SITIO](http://fileai.com/)

#### **Dropsend**:

Te permite compartir archivos pesados fácilmente. Puedes subir hasta 2 GB de forma gratuita, aunque necesitarás de un previo registro para utilizarlo. Sólo se pueden subir 5 archivos por mes. Obviamente se puede saltar esa restricción pagando su módica cuota mensual. [ENLACE](http://www.dropsend.com/)  [AL SITIO](http://www.dropsend.com/)

#### **Uploadingit**:

Disco duro virtual online donde dispones de 20 GB de almacenamiento. Te permite crear directorios con la posibilidad de protección por contraseñas y subir en ellos archivos de todo tipo de hasta 200 GB por archivo, pudiendo subir varios archivos de manera simultánea. [ENLACE AL](http://uploadingit.com/)  [SITIO](http://uploadingit.com/)

#### **SpiderOak**:

Servicio mediante el cual puedes almacenar vídeos, música, fotografías, documentos, etc., y que te permite acceder a esa información desde cualquier ordenador conectado a internet. Te proporciona una capacidad de almacenamiento gratuito de 2GB, aumentable hasta 100 GB en su versión de pago. [ENLACE AL SITIO](https://spideroak.com/)

#### **Sugarsync**:

Accede en forma instantánea y segura a todos tus archivos desde cualquier Mac, PC o teléfono móvil. De forma gratuita ofrece 5 GB. [ENLACE AL SITIO](https://www.sugarsync.com/#googtrans(en|es))

#### **Badongo**:

Es posible cargar archivos pesados con o sin registro. Sin embargo, ésta última opción funciona perfectamente cuando no tienes mucho tiempo y necesitas una solución online rápida. Su versión gratuita permite hasta 12 GB de almacenamiento y un archivo diario. **ENLACE AL SITIO** 

#### **Box.net**:

Servicio de almacenamiento remoto de archivos. El servicio es gratuito con límite de 5 GB, aunque también puedes comprar una cuenta de pago con capacidad hasta 500 GB. ENLACE AL [SITIO](https://app.box.com/login)

**4shared**:

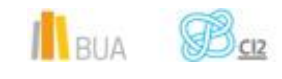

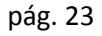

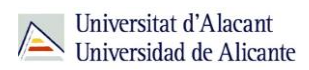

Te permite almacenar archivos con un espacio gratuito de hasta 10 Gigas. También dispone de aplicación android para gestionar los archivos desde el móvil. [ENLACE AL SITIO](http://www.4shared.com/)

#### **Google Drive**:

Es un reemplazo de Google Docs que ha cambiado su dirección de enlace de docs.google.com por drive.google.com entre otras cualidades. Cuentas con 15 GB de espacio gratuito para almacenar tus archivos, ampliables mediante pago. Es accesible por su página web desde ordenadores y dispone de aplicaciones para iOS y Android que te permiten editar documentos y hojas de cálculo. [ENLACE AL SITIO](http://www.google.com/intl/es/drive/about.html)

#### **Dropcanvas**:

Servicio online que te permite compartir archivos de todo tipo. Tienes 5GB de almacenamiento, y aunque no es necesario registrarse para añadirlos y compartirlos, sí es necesario hacerlo para gestionar lo que tienes almacenado. [ENLACE AL SITIO](http://dropcanvas.com/)

#### **iCloud**:

Es el sistema de almacenamiento virtual de Apple, El sistema basado en la nube te permite almacenar música, videos, fotos, aplicaciones, documentos, enlaces favoritos de navegador, recordatorios, notas, iBooks y contactos, además de servir como plataforma para servidores de correo electrónico de Apple y los calendarios. Cada cuenta tiene 5 GB de almacenamiento gratuito, el contenido comprado de Apple iTunes (aplicaciones, música, películas y vídeos) se almacena de forma gratuita sin interferir en esos 5 GB. [ENLACE AL SITIO](https://www.icloud.com/)

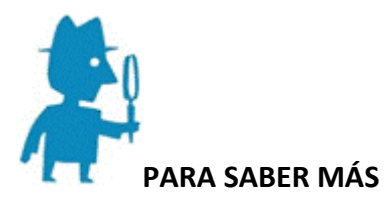

Almacenamiento virtual <http://www.docentestic.es/index.php/almacenamiento.html> <http://www.20minutos.es/noticia/424111/0/discos/duros/virtuales/>

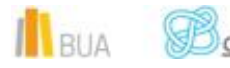

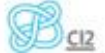

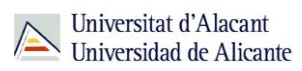

<http://www.informatica-hoy.com.ar/internet/Almacenamiento-Virtual.php> <http://chsos20122910022.wordpress.com/2012/10/11/almacenamiento-virtual/> **Tutoriales** <http://www.slideshare.net/CESARSICUARIZA/almacenamiento-virtual-8394095> <http://www.slideshare.net/carmenperess/presentacion-26878335>

# **GESTORES DE TAREAS**

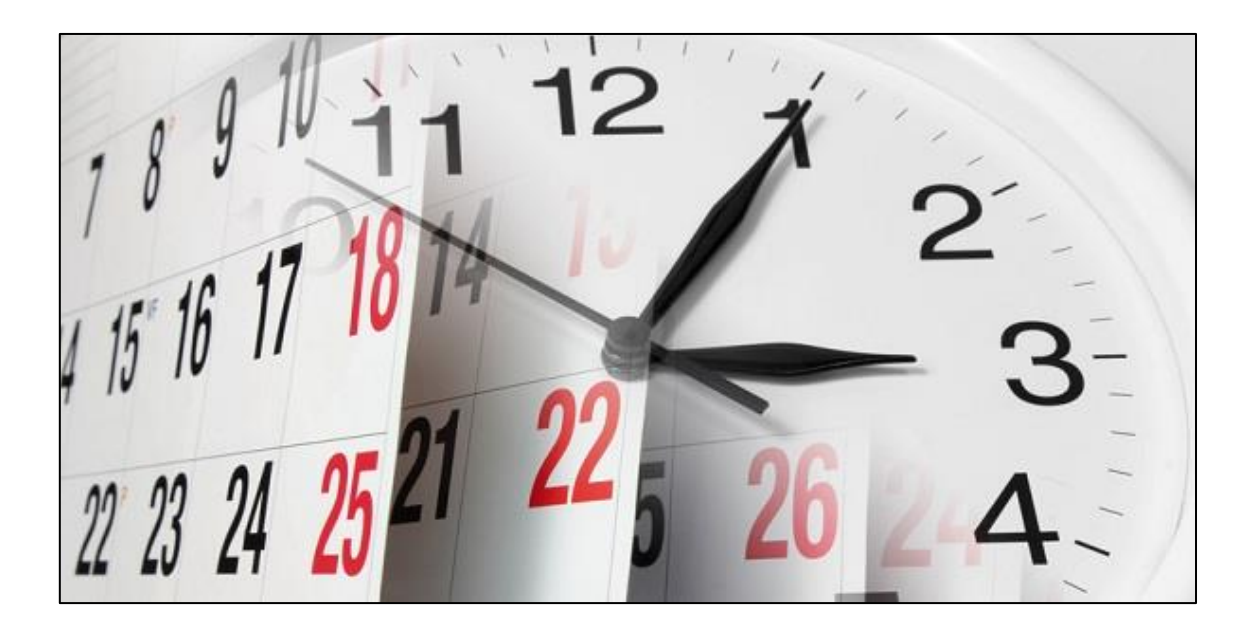

**Se trata de aplicaciones que han tomado el relevo al pósit, a las tradicionales agendas que van de un lado a otro y casi nunca tienes a mano, y a las PDA. En su mayoría, son unas herramientas muy prácticas, bien desarrolladas y de aspecto elegante.**

 $\mathbf{1}_{\text{BUA}}$   $\mathcal{B}_{\text{CZ}}$ 

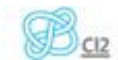

pág. 25

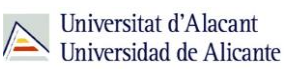

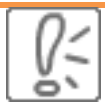

Resultan especialmente útiles cuando se te acumulan las tareas de cada proyecto y tienes que dar prioridad a unas sobre otras: por ejemplo, cuando estás trabajando simultáneamente en dos proyectos y has de organizarte adecuadamente y de manera productiva tu jornada de trabajo.

En definitiva, son programas que ayudan a que tus horas de trabajo sean más provechosas. Estas aplicaciones te serán de gran ayuda a la hora de planificar tu TFG.

Además, por lo general, te permiten revisar tus listas desde cualquier dispositivo móvil, algo interesante para quien usa su *smartphone* o tableta también para trabajar: podrás así comprobar lo que tienes hecho y lo que queda por hacer.

Y es que, no es lo mismo saber qué tarea has de realizar —algo que sueles almacenar en la memoria confiando absolutamente en ella—, que tener controlado en una herramienta el tiempo de ejecución de esa tarea: con ella podrás fijar una fecha límite para acabar un proyecto y activar una alarma o recordatorio.

#### **A continuación veremos algunos ejemplos de gestores de tareas:**

#### **Wunderlist**

Es una buena y sencilla aplicación que te permite crear listas de tareas y jerarquizar la importancia de cada una de ellas. Funciona fluidamente y ha alcanzado gran aceptación entre los usuarios. Además, te ofrece la posibilidad de delegar tareas, algo a tener en cuenta si se trata de un proyecto colaborativo. En lo que Wunderlist supera a los demás es en diseño: es muy limpio y te permite modificar el fondo a tu gusto. [ENLACE AL SITIO](https://www.wunderlist.com/en/)

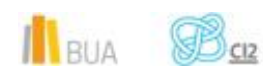

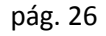

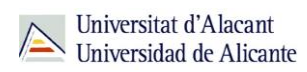

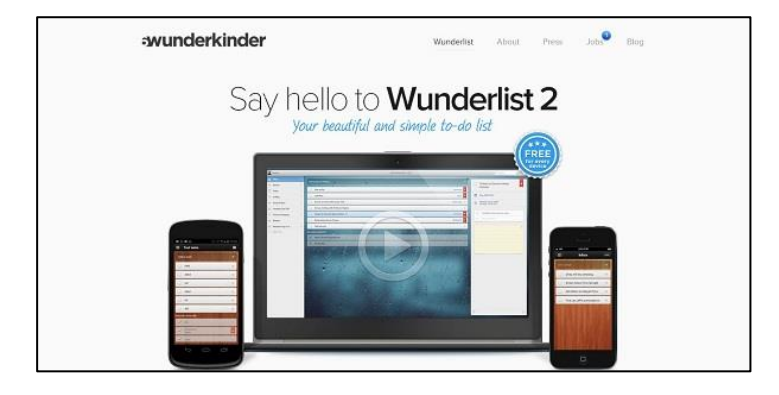

#### **Nozbe**

Nozbe se nos muestra como una de las más completas: puedes personalizar tu cuenta con un logo personal, adjuntar archivos a cada proyecto, sincronizar con Twitter, Dropbox, Evernote y tu calendario de Google, enviar un correo al sistema para crear nuevas tareas, etc. La utilidad de esta herramienta la marcas tú: puedes usar Nozbe como una simple lista de tareas o para proyectos más complejos que requieren la colaboración de los miembros de tu equipo. ENLACE AL [SITIO](http://www.nozbe.com/es/)

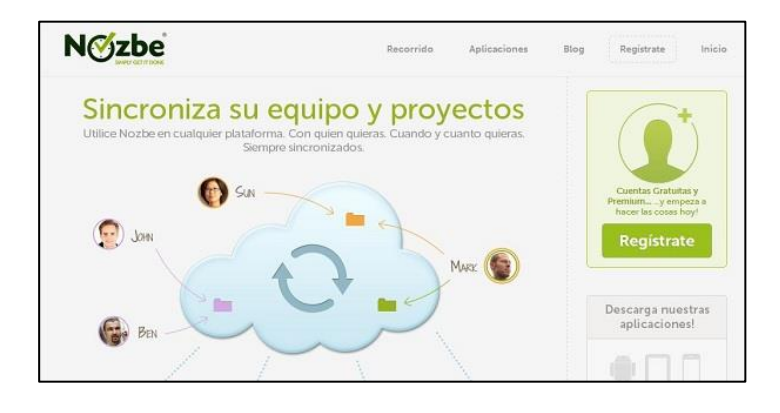

#### **Teux Deux**

Esta aplicación es perfecta para configurar tu trabajo semanalmente: el programa te separa en columnas la semana laboral y es muy fácil de usar. Destaca por su claridad y sencillez: lo único que ves en la pantalla son las tareas de los próximos días. Y es gratuito. [ENLACE AL SITIO](https://teuxdeux.com/)

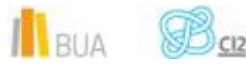

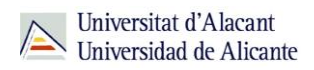

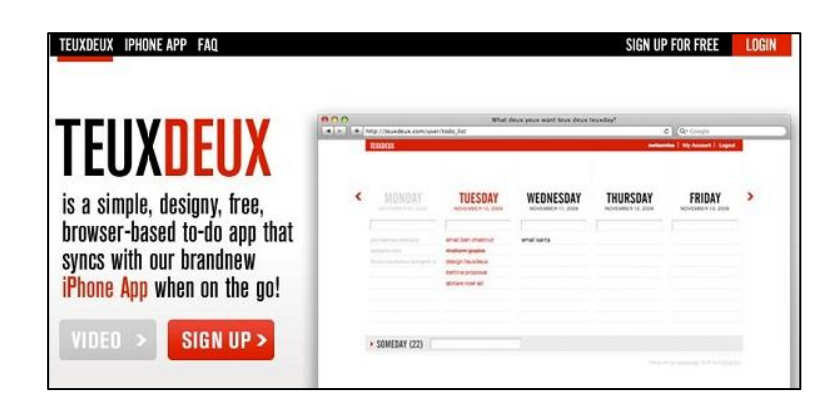

#### **Do it (Tomorrow)**

Este gestor supera a Teux Deux en su sencillez. Aquí puedes planificar el trabajo de una semana y programar las tareas de hoy y las de mañana. Esta herramienta es muy apropiada si prefieres la agenda de toda la vida, pues así es su interfaz: una página para hoy y otra para el trabajo de mañana… sumado al que no puedas terminar hoy. [ENLACE AL SITIO](http://tomorrow.do/)

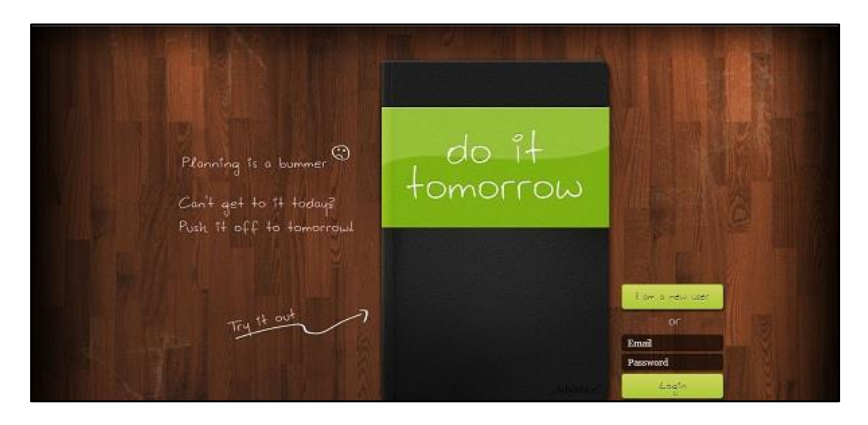

#### **Omnifocus**

A pesar de no estar disponible para Windows, Omnifocus merece aquí un buen puesto por destacar como el **gestor GTD** (*Getting Things Done*) más potente. Es muy popular y con él puedes marcar fechas límite a las tareas o proyectos y agregar mensajes de voz e imágenes. La pega es su elevado precio en la *Apple Store.* [ENLACE AL SITIO](http://www.omnigroup.com/omnifocus/)

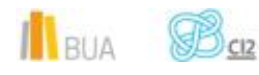

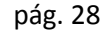

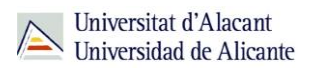

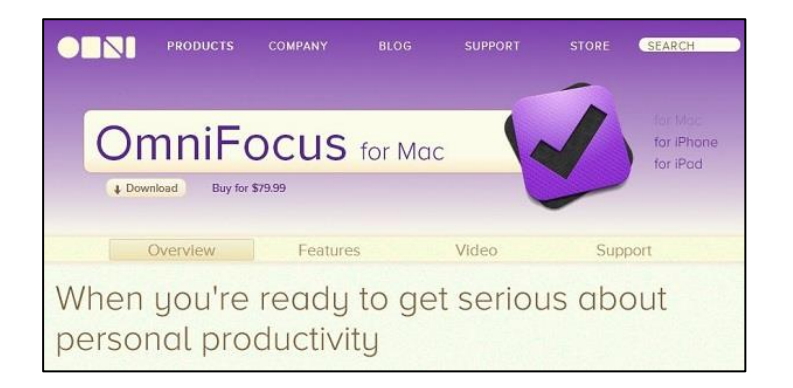

#### **Remember the Milk**

¿Alguna vez olvidaste comprar la leche que te habían encargado? De ahí sale el nombre de esta otra aplicación. Para evitar despistes en la compra o en cualquier otro ámbito, como en tu trabajo, no vienen nada mal gestores de tareas como éste. Bautizado como *Remember the Milk*, esta aplicación ha alcanzado amplia popularidad, y no por su nombre… ¿o sí? RTM destaca porque te ofrece una amplia variedad de opciones para organizar las tareas y porque te permite su integración con Gmail, Google Calendar y Twitter. Además, podrás compartir una tarea para que te ayuden con ella, o publicarla para que te asesoren.

Frente a estas ventajas, tiene un par de inconvenientes que podrían salvarse en un futuro: la interfaz de su versión web resulta algo desfasada y no es fácil encontrar todas las funcionalidades que ofrece, como la integración con tu cuenta de Twitter o la de poder compartir con alguien una lista de tareas. [ENLACE AL SITIO](http://www.rememberthemilk.com/?__=&hl=es)

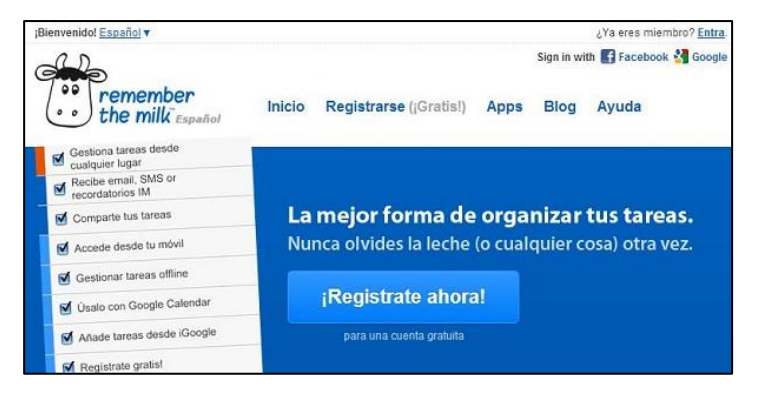

#### **Things**

Things es una aplicación muy útil y ha ganado también muchos adeptos. Cuando Things ve que no has cumplido con alguna tarea a su debida fecha, te lo recuerda y la pasa de forma

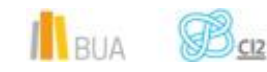

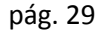

Universitat d'Alacant Universidad de Alicante

*Herramientas de ayuda para organizar el plan de trabajo*

#### automática a la lista de las tareas que tienes que acabar hoy. Te permite asimismo añadir contactos y encomendarles alguna tarea. [ENLACE AL SITIO](http://culturedcode.com/things/)

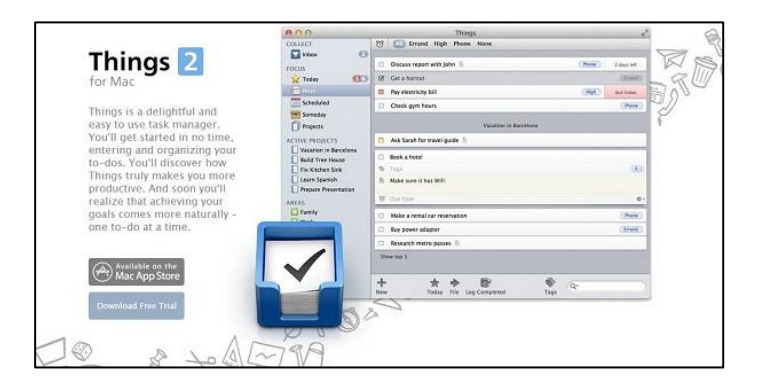

#### **Producteev**

Con Producteev podrás distribuir tus tareas en proyectos y añadir subtareas. La versión gratuita te permite invitar a una persona a tu *workspace*, pero con la suscripción mensual podrás añadir a más colaboradores e interactuar con ellos. Es aquí donde destaca esta herramienta, en la organización y distribución de las tareas de los miembros de tu equipo. Otro punto a favor de Producteev está en la posibilidad de adjuntar archivos y descargarlos en cualquier momento. [ENLACE AL SITIO](https://www.producteev.com/)

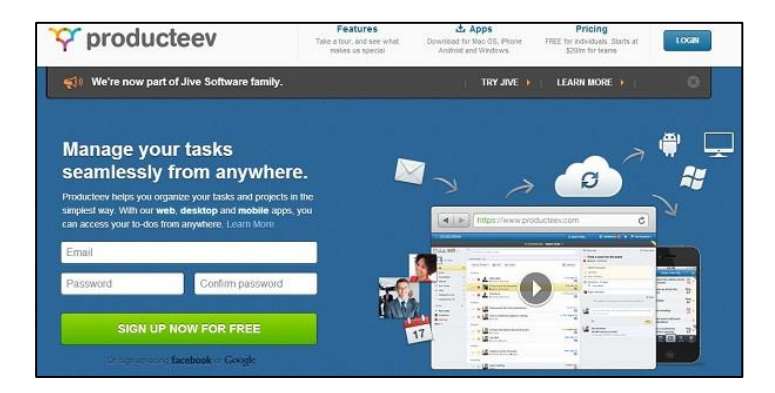

#### **Toodledo**

Con Toodledo puedes organizar las tareas según preferencias y prioridades. Si tienes una jornada de trabajo intensa pero no estás seguro de qué es lo que deberías hacer en primer lugar, la aplicación puede planificarlo por ti y sugerirte, a partir del tiempo estimado para cada una de las tareas, la fecha límite y la relevancia, cuál de ellas tienes que completar primero y cuál después. La versión gratuita incluye lo básico, pero si quieres además compartir tus listas y que la herramienta te ayude con la planificación de tu trabajo, entre otras funcionalidades, puedes suscribirte a la versión de pago. [ENLACE AL SITIO](http://www.toodledo.com/)

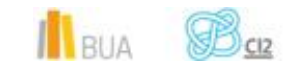

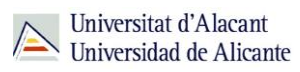

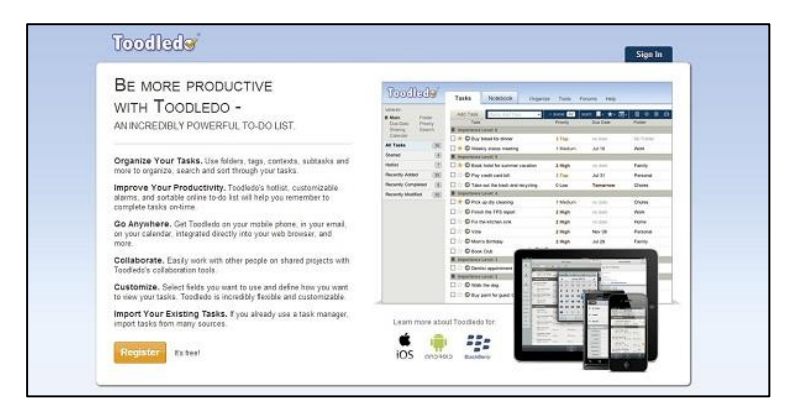

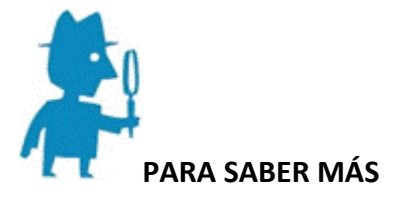

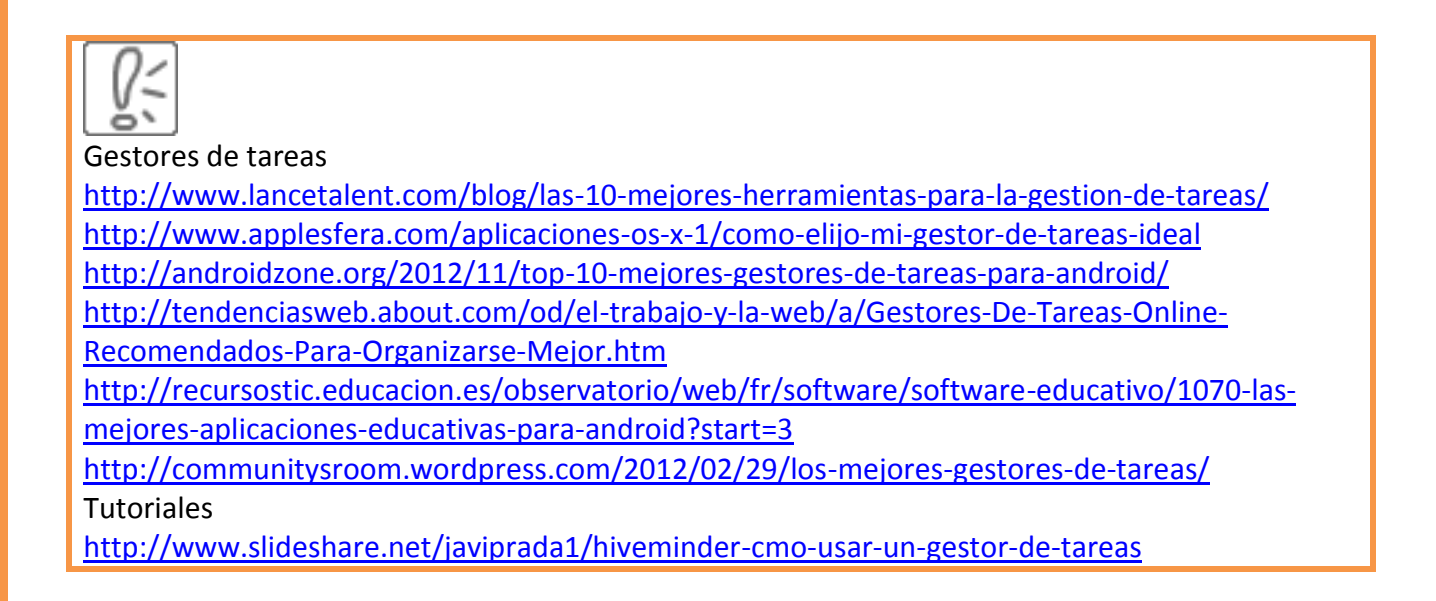

### **PARA FINALIZAR**

En esta unidad hemos mostrado diferentes herramientas de ayuda que pueden resultarte útiles para organizar tu trabajo de fin de Grado.

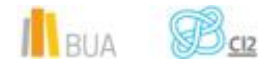

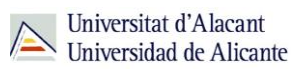

#### **Hemos aprendido:**

- Conocer las utilidades que tienen los calendarios electrónicos. Conocer los distintos programas que podemos utilizar tanto para PCs como para sistemas Android.
- Conocer las utilidades que tienen los gestores de marcadores, sus características y los distintos programas que podemos utilizar.
- conocer las utilidades que tienen los escritorios virtuales, sus características y conocer algunos de los escritorios más utilizados.
- Conocer las utilidades del almacenamiento virtual, sus características principales y los distintos sistemas de almacenamiento que podemos utilizar.
- Conocer las utilidades que tienen los gestores de tareas y los distintos gestores que podemos utilizar.

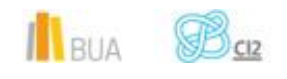

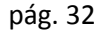